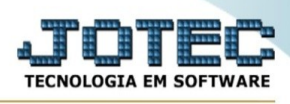

## **EXPORTAÇÃO / C.RATEIO/P.CONTAS/N.OPERAÇÃO**

Para entrar na tela de exportação c.rateio/p.contas/n.operação :

- Abrir menu **Exportação** na tela principal.
- Clicar no item **C.rateio/P.contas/N.operação**.
- Aparecerá a tela:

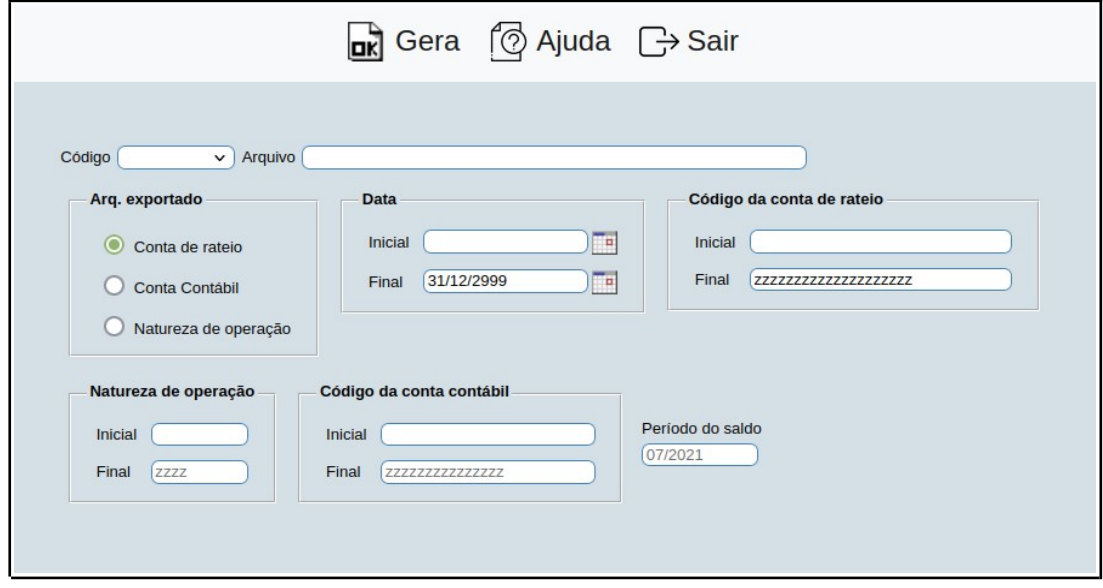

**Código :** Selecionar neste campo o código do arquivo de exportação que será gerado.

**Arquivo :** Neste campo será sugerido o nome do arquivo texto definido no item "C.rateio/P.contas/ N.operação" em "Parâmetros", o nome do arquivo poderá ser alterado a qualquer momento. Recomendamos que a extensão do arquivo seja sempre texto (txt), tendo o usuário a opção de colocar a extensão desejada, observando sempre o tipo de arquivo a ser salvo que deverá ser "Documento de texto" ou "Arquivo de texto", de acordo com o navegador utilizado.

## **Arq.exportado :**

**Conta de rateio:** Selecionar esta opção para realizar a exportação do arquivo conta de rateio.

**Conta contábil:** Selecionar esta opção para realizar a exportação do arquivo conta contábil

**Natureza de operação:** Selecionar esta opção para realizar a exportação do arquivo natureza de operação.

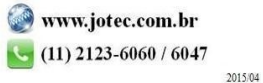

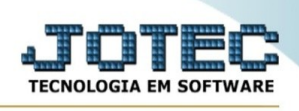

**Data :** Informar neste campo a data de inclusão inicial e final a ser considerado na exportação de dados. Caso desejar considerar todas as datas disponíveis, deixar o campo inicial em branco e o final preenchido com a data padrão, conforme informado pelo sistema.

**Código da conta de rateio :** Informar neste campo o código da conta de rateio inicial e final a ser considerada na exportação de dados. Caso desejar considerar todas as contas, deixar o campo inicial em branco e o final preenchido com letras z , conforme o informado pelo sistema. Este campo somente estará habilitado para tipo de arquivo exportado "Conta de rateio".

**Natureza de operação :** Informar neste campo o código da natureza de operação inicial e final a ser considerado na exportação de dados. Caso desejar considerar todos os códigos, deixar o campo inicial em branco e o final preenchido com letras z , conforme o padrão informado pelo sistema. Este campo somente estará habilitado para tipo de arquivo exportado "Natureza de operação".

**Código da conta contábil :** Informar neste campo o código da conta contábil inicial e final a ser considerado na exportação de dados. Caso desejar considerar todas as contas disponíveis, deixar o campo inicial em branco e o final preenchido com letras z , conforme o padrão informado pelo sistema. Este campo somente estará habilitado para tipo de arquivo exportado "Natureza de operação" e "Conta contábil".

**Período do saldo :** Informar neste campo o período de análise de saldo. Este campo somente deve ser preenchido caso os campos de saldos forem selecionados.

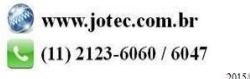